## Custom Prompt at Clock-In or Clock-Out

Last Modified on 05/04/2020 9:21 am MDT

## Gearwheel Menu > General Settings

Scroll to**Employee Data Collection**

**Employee Data Collection** 

Add prompt by entering your custom name, and press**Add Prompt**

Add a New Prompt Covid Attest **Add Prompt** 

Configure the custom prompt as shown below:

- 1. Make prompt Active
- 2. Select whether prompt is for Clock-In or Clock-Out
- 3. Enter text for the prompt
- 4. Select the schedules that the prompt applies to
- 5. Select the value you are seeking, i.e. yes/no, text, or numeric
- 6. Select if entry is required or not

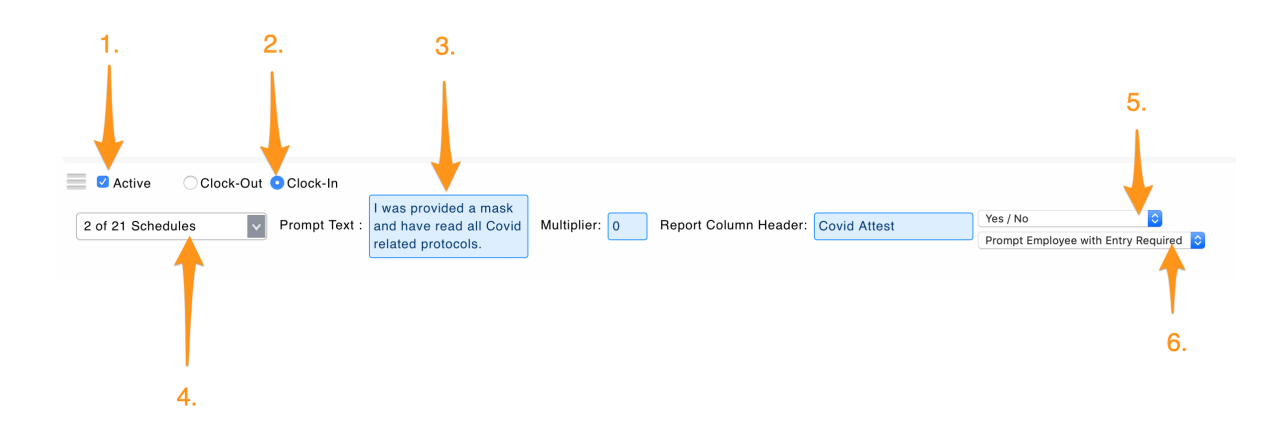